# Herde: Um Jogo para a Promoção de Consciência Ambiental

### Noemi Honorato $^1$ , Saul Delabrida $^1$ , Wilk Oliveira $^2$  Alan de Freitas $^1$

 $1$ Departamento de Computação (DECOM) – Universidade Federal de Ouro Preto (UFOP) Caixa Postal 140 – 35400-000 – Ouro Preto – MG – Brasil.

<sup>2</sup>Instituto de Ciências Matemáticas e de Computação (ICMC) Universidade de São Paulo (USP) Caixa Postal  $668 - 13560 - 970 - São Carlos - SP - Brasil.$ 

noemi.honorato@aluno.ufop.edu.br, {saul.delabrida,alandefreitas}@ufop.edu.br,

#### wilk.oliveira@usp.br

*Abstract. Educational games have been increasingly applied to various educational domains, including environmental education, through various approaches. In this context, educational games, can help students, assist teachers in promoting environmental awareness, and enhance interactive remote learning. Thus, in this article, we present the game Herde, a game based on citizen science, which aims to facilitate the understanding, learning, and preservation of the environment. The developed game presents, besides a scenario and a character, test quizzes to fix disciplinary content. The game Herde seeks to contribute to the improvement of the teaching and learning process of environmental sciences.*

*Resumo. Os jogos educativos tem sido cada vez mais aplicados a diversos ˆ dom´ınios educacionais, incluindo a educac¸ ` ao ambiental, por meio de v ˜ arias ´ abordagens. Neste contexto, os jogos educativos, podem ajudar os estudantes, auxiliar os professores na promoc¸ao da conscientizac¸ ˜ ao ambiental e potenciali- ˜ zar o ensino remoto interativo. Assim, nesse artigo, apresentamos o jogo Herde, um jogo baseado em ciencia cidad ˆ a, que visa facilitar a compreens ˜ ao, o apren- ˜* dizado e a preservação do meio ambiente. O jogo desenvolvido apresenta além *de cenario e personagem, question ´ arios de prova para fixac¸ ´ ao de conte ˜ udo dis- ´ ciplinar. O jogo Herde busca contribuir para a melhoria no processo de ensino e aprendizagem de ciencias ambientais. ˆ*

#### 1. Introdução

Os acontecimentos recentes de isolamento e distanciamento social, têm demonstrado a importância de ferramentas educacionais digitais que possam auxiliar o processo de ensino e aprendizagem durante as aulas remotas [Lopes and Santos 2021]. Nesse cenário, ao longo dos anos, os jogos educativos vêm sendo usado como estratégia para melhoria do processo de ensino e aprendizagem [Silva Neto et al. 2013, Oliveira and Silva Junior 2016, Oliveira and Joaquim 2020], trazendo a tona a possibilidade do uso de jogos também (e para além) durante o ensino remoto/hibrido.

Diante disso, nesse artigo apresentamos um jogo com o objetivo de auxiliar os professores e estudantes no reforço do conteúdo pedagógico. Além de introduzir a compreensão do fazer científico na educação básica de crianças, por intermédio de projeto de

jogo educativo. Assim, o jogo apresenta informações sobre diversas espécies de animais e plantas. Além de cientifização da importância da preservação do bioma, bem como, uma prova com questões para fixação sobre o conteúdo do meio ambiente. O jogo é destinado para auxiliar os professores das disciplinas de Ciencias, Biologia e Meio Ambiente e tem ˆ como público alvo, às crianças do ensino fundamental ( $5^\circ$  ao  $6^\circ$  ano).

No processo de desenvolvimento do jogo, foi utilizada técnica de ilustração de low poly com tecnologia 3D para criação dos personagens e cenário. A ferramenta utilizada foi o software *Unity*1 e a *Asset store*. [Passos et al. 2009] mostraram que o produto é destinado para criação de jogos em 2D, 3D, VR e aplicativos, baseado na arquitetura de objetos e pertence a empresa *Unity Technologies*, que é uma desenvolvedora de software de jogos eletrônicos, sediada em San Francisco, Califórnia. Além disso, o jogo foi desenvolvido em terceira pessoa e utiliza *Cinemachine*, que é um conjunto modular de ferramentas de câmera para Unity, que fornece controles de qualidade de jogo AAA para cada câmera [Lavieri 2018].

Outro software utilizado foi *Photoshop*2 da empresa Adobe [Systems 2002], ferramenta que possibilita a manipulação de imagens e gráficos de *bitmaps*. A ferramenta utilizada para criar as ilustrações, foi o software *Illustrator CC*<sup>3</sup> [CC 2013] que é destinado para criação de imagens vetorizadas e pertence a empresa Adobe, possui técnicas com uso de formas geométricas, pincel, cores, caneta, texto, gradiente, opacidade, malha e símbolos. A linguagem de programação utilizada no jogo é  $C#$ <sup>4</sup>, pois é aceita nos *scripts* dos objetos do jogo no software *Unity*. Alem de ser multiparadigma e sua sintaxe ´ orientada a objetos, foi baseada no C++ [Hejlsberg et al. 2008]. A trilha sonora escolhida para o jogo, pertence ao álbum *Guitar House*<sup>5</sup>, do artista Josh Pan. Os efeitos sonoros utilizados no jogo sao: ˜ *Gold*, *Magic-Chime-01* e *Male Zombie Roar*.

#### 2. Apresentação do Protótipo

A inspiração para a criação do jogo, destinado às crianças do ensino fundamental, surgiu a partir de conversas com docentes, baseado em um estudo do meio ambiente. A origem do nome "Herde": no idioma alemão "Erde"significa "Terra", assim, foi adicionada a letra H na frente para formar a palavra Herde. Uma assimilação de herdar a terra e cuidar. <sup>6</sup>. Dessa forma, a palavra Herde vem do verbo herdar, que significa receber por herança. O jogo está disponível para teste no sistema operacional *Windows*<sup>7</sup>.

A primeira tela do jogo a ser exibida é a Tela de Abertura. Apresentada na Figura 1, mostra a imagem da logo do jogo Herde, feita com a técnica de line art, cor com efeito gradiente, formada por laranja com branco e o fundo azul. Todos os botões são de cor laranja. A maioria dos botões têm o contorno de tom mais claro da cor laranja e o texto é da cor branca. O botão de créditos, que ao clicar direciona para a tela de créditos

<sup>&</sup>lt;sup>1</sup>Disponível em: <https://unity.com/pt>

 $^{2}$ Disponível em: <https://www.adobe.com/br/products/photoshop.html>

 $3$ Disponível em: <https://www.adobe.com/br/products/illustrator.html>

<sup>4</sup>Disponível em: <https://docs.microsoft.com/pt-br/dotnet/csharp/>

<sup>5</sup>Disponível em: <https://studio.youtube.com/>

 $60$  vídeo demonstrativo do protótipo do jogo Herde, pode ser acessado no link: [https://youtu.](https://youtu.be/xq4hpi-PJSE) [be/xq4hpi-PJSE](https://youtu.be/xq4hpi-PJSE)

<sup>&</sup>lt;sup>7</sup>Link para baixar o arquivo zipado com o executável:  $https://drive.google.com/drive/$ [folders/1GwaOic-4c06l3qIBVuRCeDWiC3hKnMaf?usp=sharing](https://drive.google.com/drive/folders/1GwaOic-4c06l3qIBVuRCeDWiC3hKnMaf?usp=sharing)

autorais do jogo. Ao clicar no botão jogar, será direcionado ao jogo. Na parte superior, foi criado o botao de fechar para sair do jogo. ˜

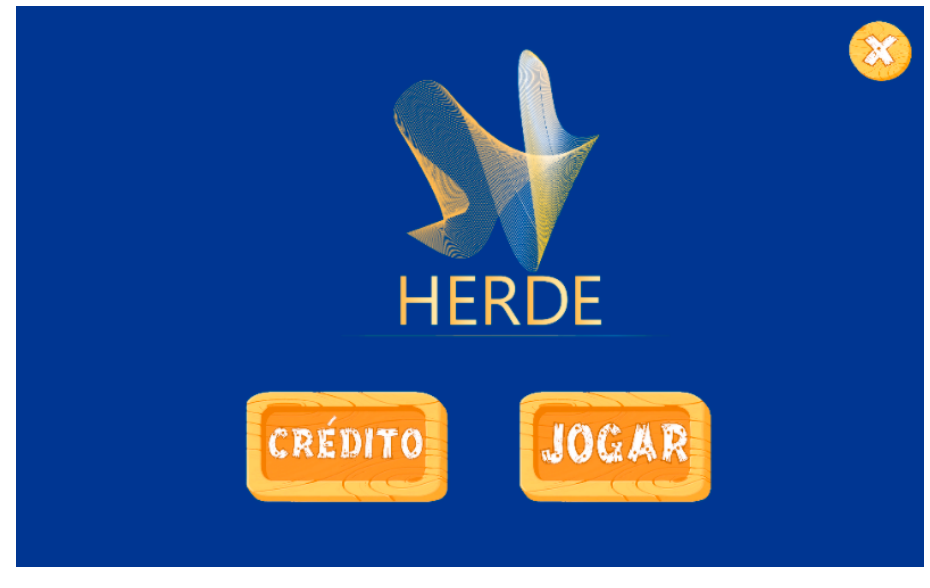

**Figura 1. Tela de Abertura**

A Tela do Ambiente 1 do jogo, apresentada na Figura 2 mostra na parte superior da tela, o botão no formato de seta, destinado a ação de voltar. O botão na parte superior é o botão da prova, ao clicar será direcionado para as questões e o botão de fechar para sair do jogo. Na parte superior da tela ao centro, aparece um cristal amarelo, que contém a pontuação do jogo. A tela apresenta o personagem, que é um menino, com calça azul, blusa branca e tênis vermelho. A grama é verde com caminho de terra, cercado por colinas e árvores da espécie de Pinheiro. O cenário é diurno, o céu azul com nuvens brancas.

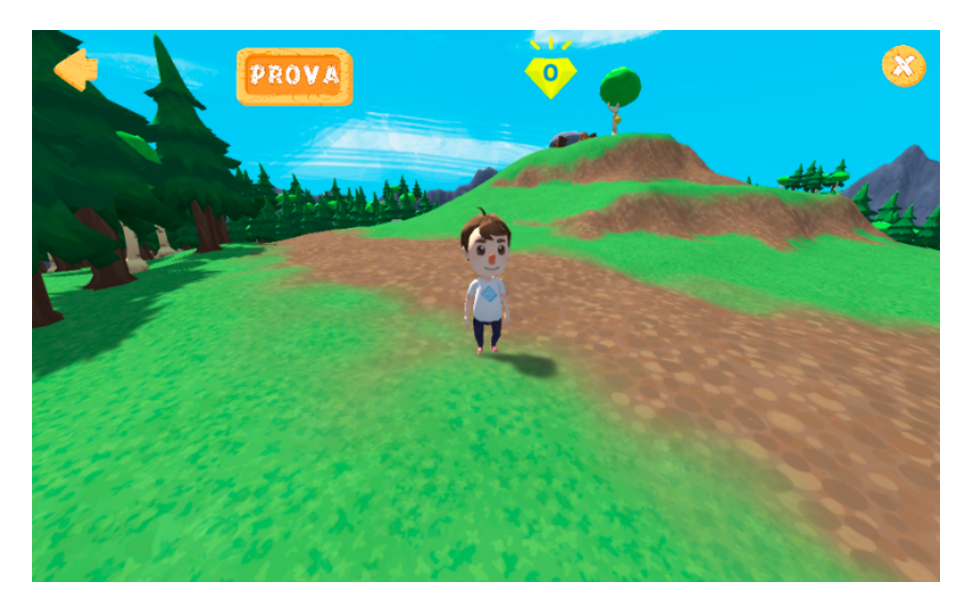

**Figura 2. Tela do Ambiente 1**

A Tela de Ambiente 2 do jogo. Apresentada na Figura 3 mostra a aproximação do personagem com o livro antigo e um texto sobre a Ciência Cidadã, além das instruções

para encontrar os cristais amarelos que são protegidos pelos animais na floresta. A instrução apresentada na tela é: "A Ciência Cidadã é um tipo de ciência baseada na participação consciente e voluntária de cidadãos que geram e analisam grandes quantidades de dados, compartilham o seu conhecimento, discutem e apresentam os resultados. Sua missão é ser um cientista cidadão: encontre os "Cristais Amarelos" que são protegidos por vários animais e plantas. Responda à prova e teste seu conhecimento. Analise cada cantinho. Boa aventura!". Na parte superior da tela tem o botão de Prova, que ao clicar direciona para as telas das perguntas. Na parte superior central é apresentado um cristal que contém a pontuação. Além do botão com a opção de fechar o jogo.

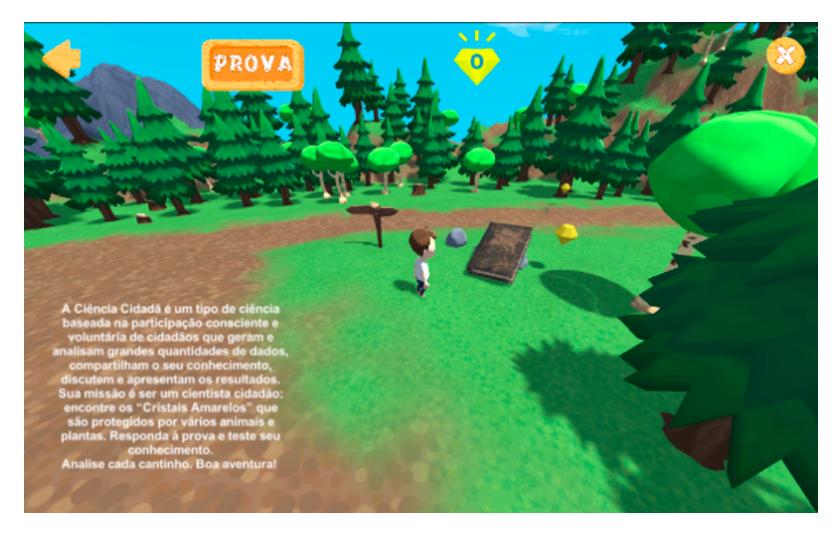

**Figura 3. Tela do Ambiente 2**

A Tela do Ambiente 3 do jogo, apresentada na Figura 4 mostra que quando o personagem aproxima-se da iguana, aparece um texto com informações sobre a iguana verde: "Iguana é um gênero de réptil da família Iguanidae. As espécies deste gênero ocorrem em regiões tropicais da América Central, América do Sul e Caribe. As iguanas têm hábitos arborícolas, isto é, vivem em árvores, podendo atingir até 180 cm de comprimento.". Ao colidir com o cristal amarelo é ativado o efeito sonoro de recompensa.

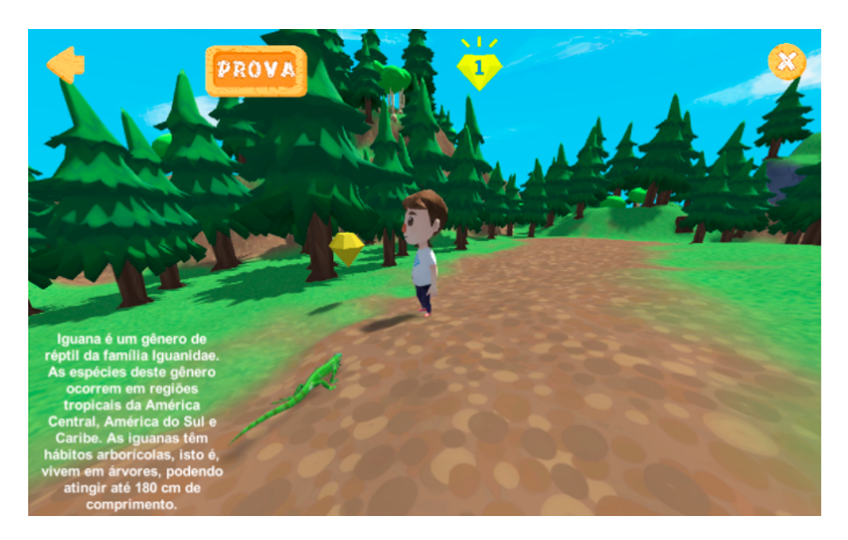

**Figura 4. Tela do Ambiente 3**

X Congresso Brasileiro de Informática na Educação (CBIE 2021) Anais dos Workshops do X Congresso Brasileiro de Informática na Educação (WCBIE 2021)

A Tela do Ambiente 4 do jogo, apresentada na Figura 5 mostra que quando o personagem aproxima-se da abelha, aparece um texto com informações sobre a importância da abelha no planeta Terra: "A vida das abelhas é crucial para o planeta e para o equilíbrio dos ecossistemas, já que, na busca do pólen, sua refeição, estes insetos polinizam plantações de frutas, legumes e grãos. Esta polinização é indispensável, pois é através dela que cerca de 80% das plantas se reproduzem.". O texto será necessário para responder às questões da prova. Dessa forma, é possível estimular a memória da criança e fixar o assunto.

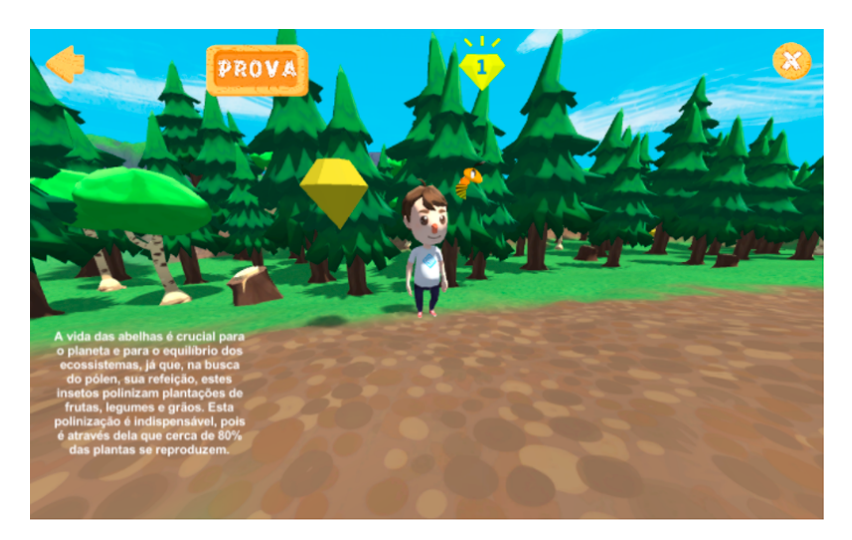

**Figura 5. Tela do Ambiente 4**

A Tela do Ambiente 5 do jogo, apresentada na Figura 6 mostra que quando o personagem aproxima-se do tigre, aparece um texto com informações sobre o tigre: "O tigre (feminino: tigresa) é um mamífero carnívoro da família dos felídeos, que habita o continente asiático. Dentre suas subespécies é o maior entre todos os felinos selvagens do mundo. São animais extremamente territoriais e solitários.". O texto será necessário para responder às questões da prova. Ao clicar no botão Prova, direciona para a tela das questões.

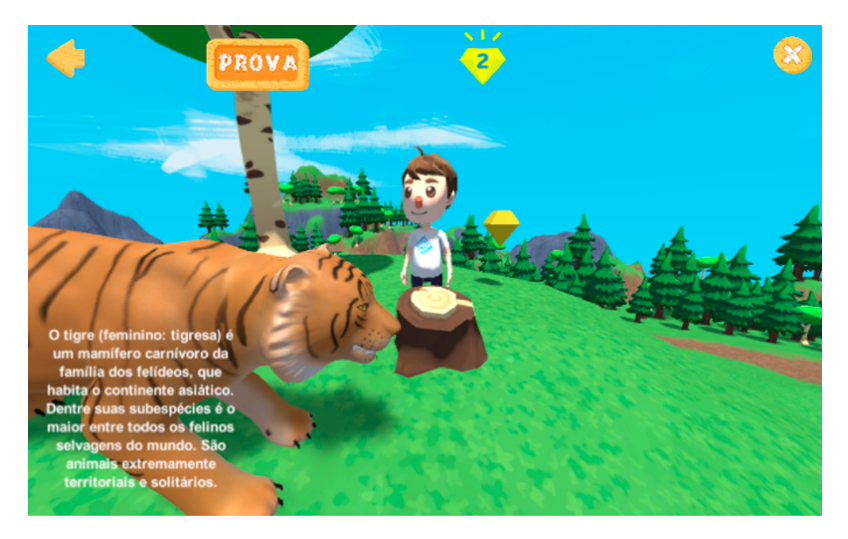

**Figura 6. Tela do Ambiente 5**

A Tela da Questão 1, apresentada na Figura 7 mostra a imagem de um tigre e uma afirmativa sobre o tigre. A questão afirmativa a respeito da especie animal é: "O tigre  $\acute{\text{e}}$  um mamífero carnívoro da família dos felídeos, que habita o continente asiático. É o maior felino selvagem do mundo.", que pode ser respondida, ao clicar no botão Certo ou no botão Errado. Além das opções de jogar ou voltar para a tela de abertura. No ambiente do jogo, foi apresentado um tigre, quando o personagem se aproxima, aparece um texto com informações sobre o tigre.

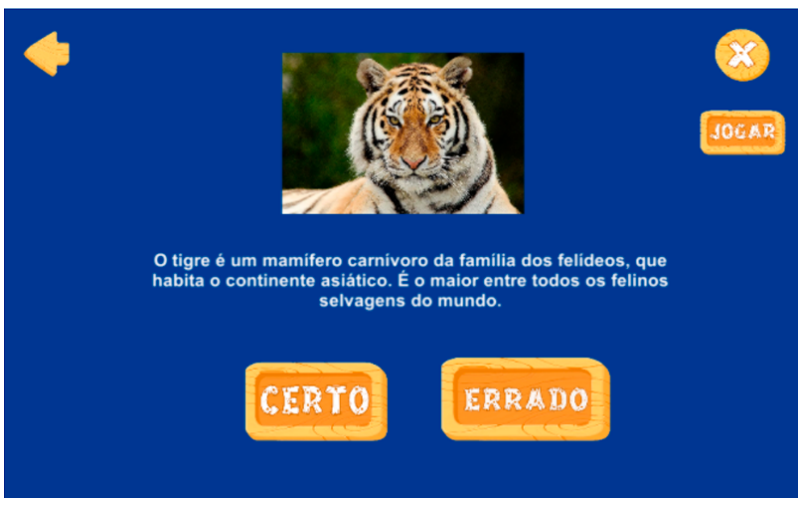

**Figura 7. Tela da Questao 1 ˜**

A Tela da Questao 2, apresentada na Figura 8 mostra a imagem de um girassol ˜ e um texto informativo sobre o girassol. A questão afirmativa a respeito da planta é: "O Girassol é uma planta anual originária da América do Norte e Central, pertence à família das Asteráceas.", que pode ser respondida, ao clicar no botão Certo ou no botão Errado. Além das opções de jogar ou voltar para a tela de abertura. No ambiente do jogo é possível encontrar o girassol, quando o personagem se aproxima, aparece um texto com informações sobre o girassol. Para que seja possível responder de forma assertiva a questão.

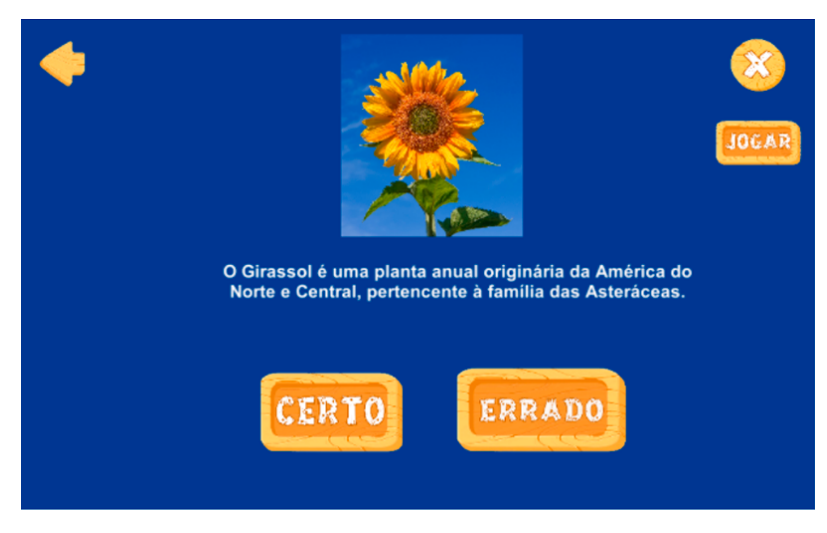

**Figura 8. Tela da Questão 2** 

A Tela do "Certo", apresentada na Figura 9 mostra o botão de Parabéns, que tem a cor verde vibrante e o texto da cor branca. Quando a resposta for correta aparece a Tela do Certo, acompanhada do efeito sonoro de recompensa pelo acerto. O objetivo é estimular o estudante e promover a autoestima durante o jogo. Na parte inferior ao centro têm dois botões, o de Jogar e o botão Próxima, para a próxima questão. Além disso, aparecem na parte superior os botões de voltar e o botão de fechar para sair do jogo.

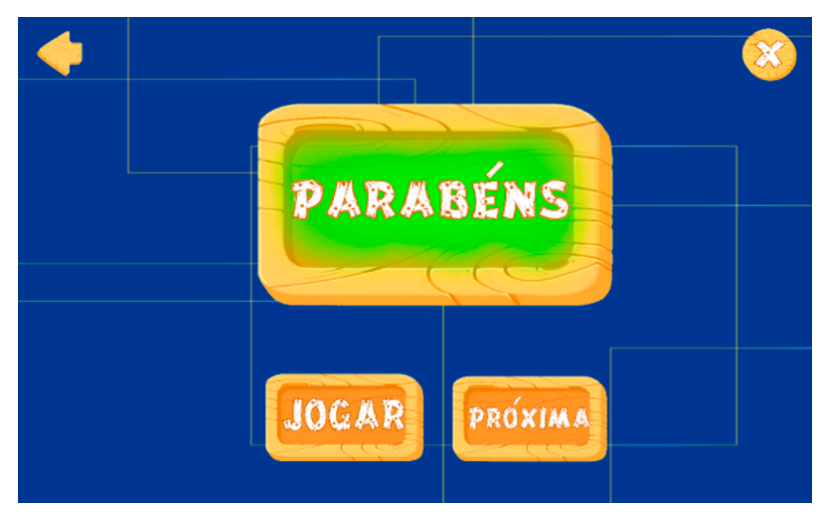

**Figura 9. Tela do Certo**

A Tela do "Errado", apresentada na Figura 10 mostra o botão de "Tente outra vez", que tem a cor vermelha vibrante e o texto da cor branca. Quando a resposta for errada aparece a Tela do Errado, acompanhada do efeito sonoro de alerta pelo erro. O objetivo é promover a perseverança e estimular o estudante a tentar outra vez. Aparece o botão de Jogar voltar ao ambiente do jogo e o botão de Tente outra vez, direciona para volta a mesma questão. Além disso, aparecem na parte superior os botões de voltar e o botão de fechar para sair do jogo.

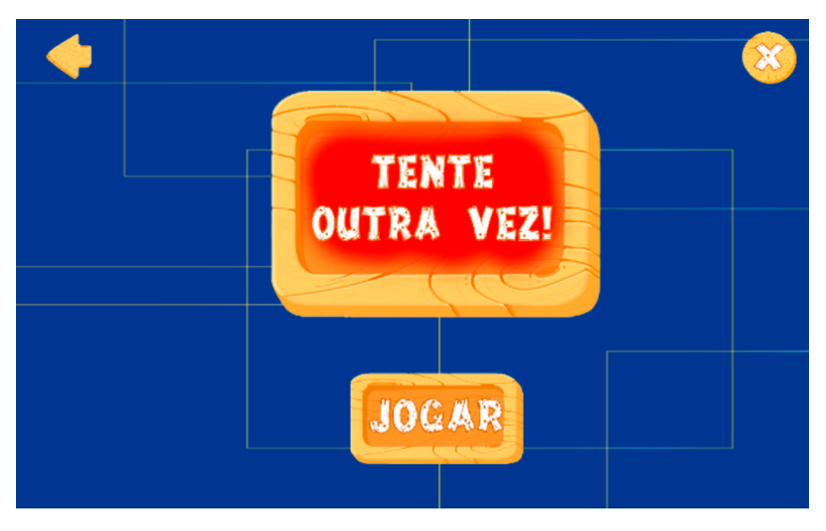

**Figura 10. Tela de Erro**

# 3. Considerações Finais

O estado de pandemia desafia o sistema educacional atual, pois se trata de algo novo e repentino. Por esse fato, se faz necessário o desenvolvimento de projetos tecnológicos, direcionados ao ensino. Diante disso, propomos um jogo para promoção da consciência ambiental. O projeto da aplicação do jogo apresentado, receberá outras fases e questões para auxiliar os estudantes, professores e reforcar o conteúdo pedagógico. Tem-se como objetivo futuro, submeter o jogo a diferentes processos de avaliação, incluindo avaliações de interface, bem como, avaliações da experiência dos jogadores. O jogo Herde tem potencial para ser usado em sala de aula, tendo como resultado esperado o estímulo da conscientização para preservar o meio ambiente, contribuindo portanto, com o ensino de ciências ambientais.

## Agradecimentos

Os autores agradecem a Universidade Federal de Ouro Preto (UFOP), a Coordenação de Aperfeicoamento de Pessoal de Nível Superior - Brasil (CAPES) - Código de Financiamento 001, ao Conselho Nacional de Desenvolvimento Científico e Tecnológico (CNPq) e a Fundação de Amparo à Pesquisa do estado de Minas Gerais (FAPEMIG) pelo apoio ao desenvolvimento deste trabalho.

# **Referências**

CC, A. I. (2013). Adobe illustrator cc.

- Hejlsberg, A., Torgersen, M., Wiltamuth, S., and Golde, P. (2008). *The C# programming language*. Pearson Education.
- Lavieri, E. (2018). *Getting Started with Unity 2018: A Beginner's Guide to 2D and 3D game development with Unity*. Packt Publishing Ltd.
- Lopes, A. N. and Santos, W. B. d. (2021). A educação na pandemia: realidade e desafios vivenciados por professores de ciências durante as aulas remotas do município de tomé-acu/pa.
- Oliveira, W. and Joaquim, S. (2020). A influência dos jogos educativos analógicos e digitais na interação social dos estudantes. In *Anais do XXVI Workshop de Informática na Escola*, pages 409–418. SBC.
- Oliveira, W. and Silva Junior, C. G. (2016). Virtualização de jogos educativos: Uma experiência no ensino de matemática. Revista Brasileira de Informática na Educação, 24(02):108.
- Passos, E. B., da Silva Jr, J. R., Ribeiro, F. E. C., and Mourão, P. T. (2009). Tutorial: Desenvolvimento de jogos com unity 3d. In *VIII Brazilian Symposium on Games and Digital Entertainment*, pages 1–30.
- Silva Neto, S. R., Santos, H. R. M., de Souza, A. A., and Oliveira, W. (2013). Jogos educacionais como ferramenta de aux´ılio em sala de aula. In *Anais do Workshop de Informática na Escola*, volume 19, page 130.

Systems, A. (2002). *Adobe Photoshop 7.0*. Adobe Press.